# **Лабораторна роботи № 3.**

- **Тема.** Налаштування MS Word. Створення та використання документів і шаблонів.
- **Мета.** Формування вмінь та навиків створення нескладних документів і шаблонів в MS Word. Закріплення вмінь і навиків використання диспетчера файлів в Windows. Застосування вмінь і навиків використання буфера обміну.

# **Налаштування параметрів текстового редактора**

- 1. Завантажте текстовий редактор MS Word і створіть у ньому новий документ *ЛабРоб3*. Збережіть файл цього документа у власній папці за загальними вимогами. Задайте режим редагування документа *Розмітка сторінки.*
- 2. Задайте параметри сторінки документа: верхнє, нижнє, праве поле 2 см; ліве поле 3 см.
- 3. Розмістіть на панелі швидкого доступу **додатково** такі кнопки: закрити документ; – шрифт; – абзац; – вставити рядок в таблицю; – розбити комірки таблиці;  $\Box$  – об'єднати комірки в таблиці;  $x^2$  – верхній індекс;  $\Box$  – нижній індекс. Для чого використовується кожна з цих кнопок?
- 4. Для подальшого швидкого вводу символів призначте комбінації клавіш: для апострофа (') – Ctrl+ё; для двонаправленої стрілки  $(\leftrightarrow)$ – Ctrl+O.
- 5. Включіть режим відображення всіх знаків.

# **Створення нескладних документів і шаблонів**

- 6. У створений документ введіть текст власної титульної сторінки з власною темою, яка стосується розвитку обчислювальної техніки, за зразком рис. **[1](#page-1-0) без зайвих недрукованих символів**.
- 7. Перевірте документ на наявність орфографічних помилок.
- 8. Збережіть цей документ як шаблон у папці по замовчуванню. Де знаходиться ця папка? Чи відображаються шаблони цієї папки при створенні документа з використанням розділу *Мои шаблоны*?
- 9. За допомогою шаблону *Изысканное резюме* створіть в окремому документі *Резюме* своє резюме.

#### **Повторення вивченого матеріалу**

- 10. Створіть з використанням шаблону оригінальний календар на жовтень-грудень цього року. Збережіть його у файлі *Календар*.
- 11. Збережіть копії всіх створених документів на власному флеш-носії.

# **Контрольні запитання.**

- 1. Навіщо використовуються шаблони документів? Як відредагувати текст шаблону?
- 2. Які режими редагування документа використовуються в MS Word? Для чого призначений кожен з цих режимів?
- 3. Як в MS Word встановити параметри шрифта і абзацу? Як перейти на нову сторінку, до нового абзацу, на новий рядок у тому самому абзаці?
- 4. Скільки абзаців, слів і символів у вашому документі?
- 5. Як автоматично перевірити правопис в документі?

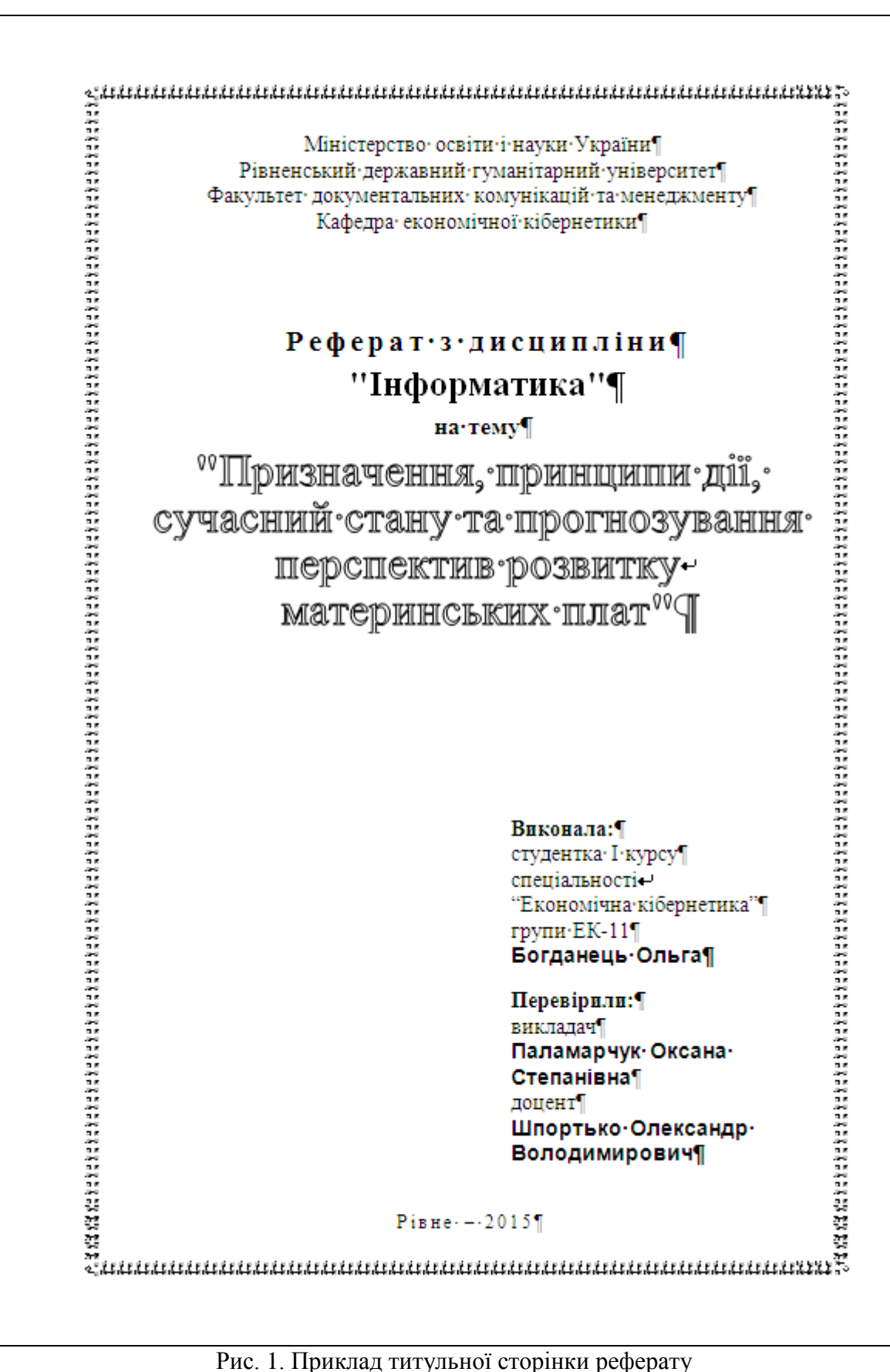

<span id="page-1-0"></span>